A wiki is a website that you can edit from your web browser. The online encyclopedia [Wikipedia](http://en.wikipedia.org) is a wellknown example.

Links to other pages are shown in <color blue>blue</color>. You can click on them just like any other link.

To edit a page, click the "Edit this page" tab at the top of the page. Click the "Save" button when you're finished. While you're editing, you can use the buttons above the editing area to create links, add **boldface**, italics, etc.

If you want to create a new page, first create the link to it from an existing page. The link will appear in <color red>red</color> if the page hasn't been created yet. Just click on the link, and then click the "Create this page" tab at the top of the page. [online casino games](http://www.casinoab.com/)

Once you've got the basic idea, you can refer to the full [Dokuwiki Syntax](https://www.jeffbigler.org/wiki/doku.php?id=wiki:syntax) for full descriptions of the features available.

From: <https://www.jeffbigler.org/wiki/>- **Jeff Bigler's Wiki**

Permanent link: **<https://www.jeffbigler.org/wiki/doku.php?id=wiki:getting-started>**

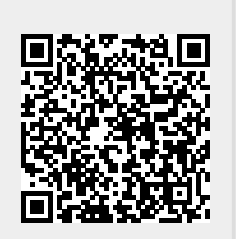

Last update: **2011/08/09 10:10**